# ОГЛАВЛЕНИЕ

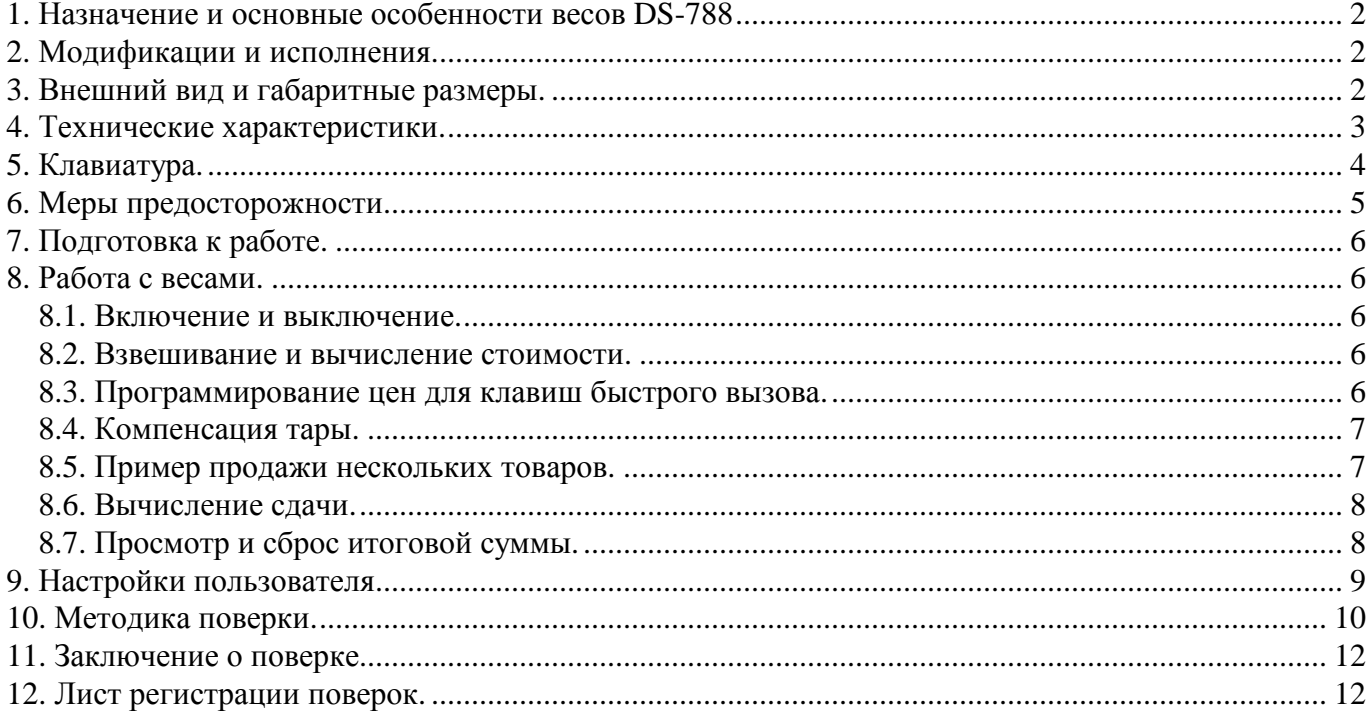

## **1. Назначение и основные особенности весов DS-788**

Весы настольные электронные DS-788 (далее – весы) предназначены для измерения массы с вычислением стоимости товаров на предприятиях торговли и общественного питания, а также для статического взвешивания грузов на предприятиях различных отраслей промышленности и сельского хозяйства.

Принцип действия весов основан на преобразовании веса груза, прикладываемого к грузоприемной платформе, в электрический сигнал, создаваемый весоизмерительным тензорезисторным датчиком, дальнейшем преобразовании этого сигнала посредством аналого-цифрового преобразователя (АЦП) в цифровой вид для индикации.

### **2. Модификации и исполнения.**

Весы имеют три конструктивных исполнения:

- С дисплеем массы, цены и стоимости, с блоком клавиатуры и с блоком клавиш памяти цен, встроенным в корпус весов - DS-788B
- С двумя дисплеями массы, цены и стоимости, один из которых закреплен на стойке (дисплей покупателя), а второй - с блоком клавиатуры и с блоком клавиш памяти цен - встроен в корпус весов - DS-788P. Стойка закреплена на корпусе весов.
- С дисплеем покупателя на подставке для установки на столе DS-788B-RM).

Выпускаются весы следующих метрологических модификаций: DS-788-15, DS-788-30, отличающихся пределами взвешивания и значениями нормируемых метрологических характеристик.

Все исполнения и модификации имеют двусторонний светодиодный дисплей и обеспечивают двухдиапазонное взвешивание. Полное обозначение весов имеет следующий вид:

#### DS-788P-15

Это весы с максимальным весом 15 кг и дисплеем на мачте.

Весы DS-788 имеют следующие дополнительные функции:

- Запоминание в энергонезависимой памяти 8 цен за килограмм.
- Накопление общей суммы и количества покупок.
- Вычисление сдачи.

Весы могут оснащаться интерфейсом RS-232C для стыковки с контрольно-кассовой машиной или персональным компьютером.

## **3. Внешний вид и габаритные размеры.**

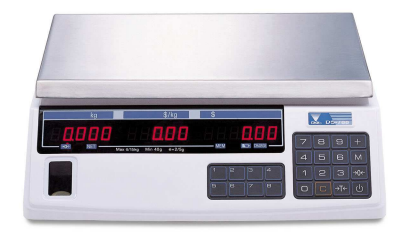

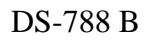

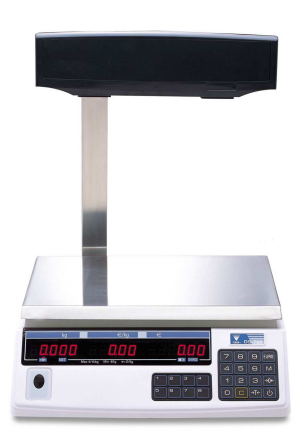

DS-788 P

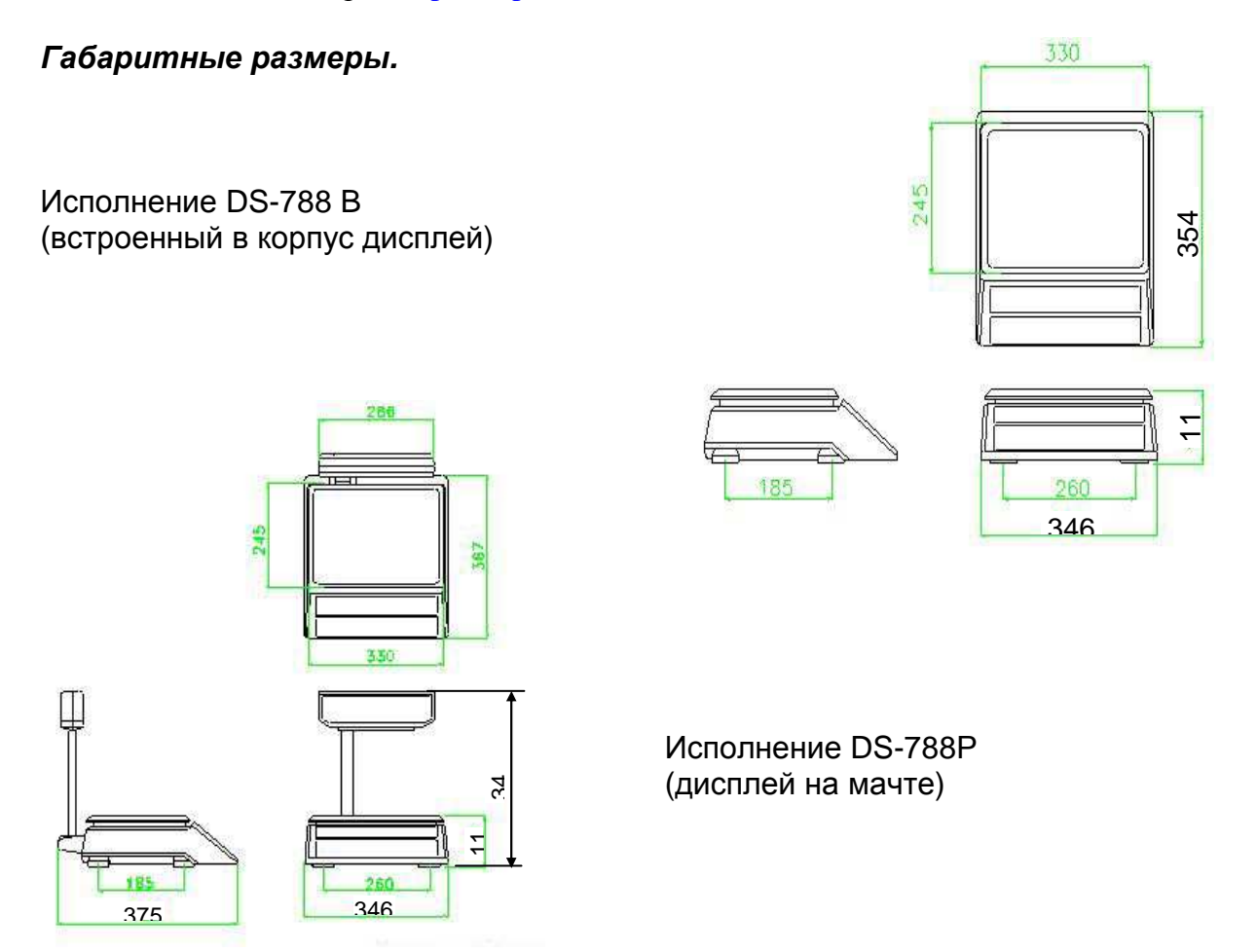

# **4. Технические характеристики.**

Значения наибольшего предела взвешивания (НПВ), наименьшего предела взвешивания (НмПВ), дискретности остсчета  $(d_d)$  и цены поверочного деления (е) и диапазона выборки массы тары приведены в таблице 1.

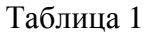

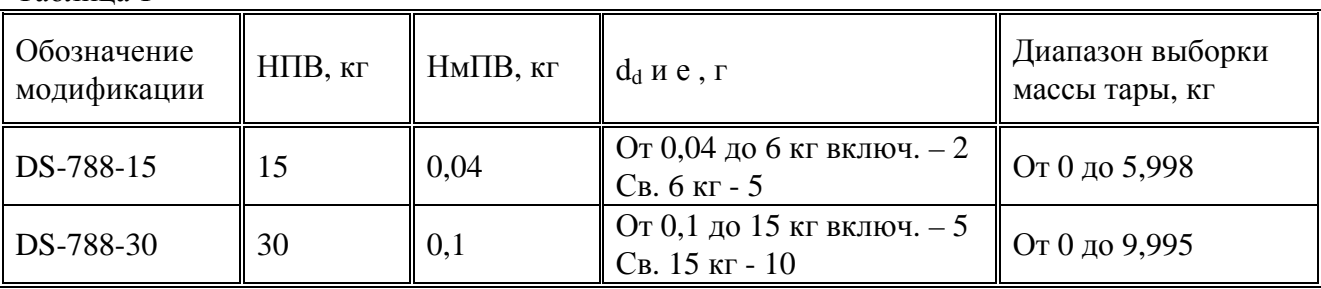

Пределы допускаемой погрешности приведены в таблице 2.

#### Таблица 2

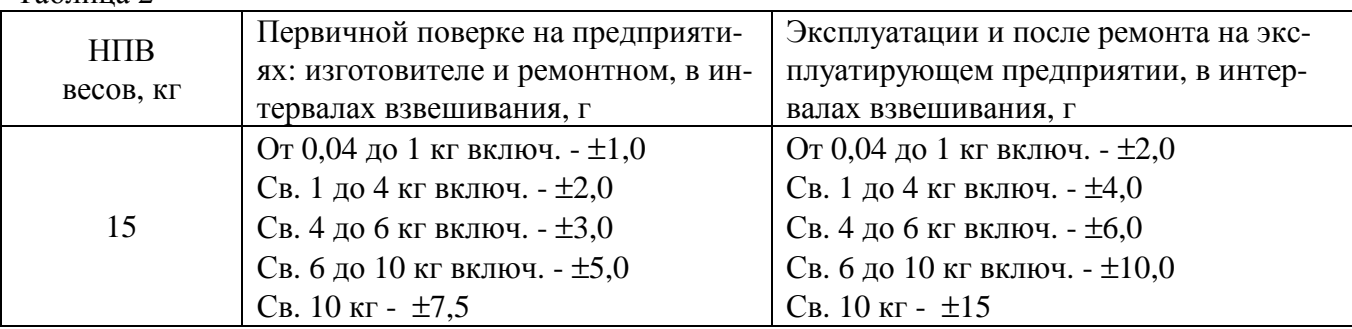

Весы настольные электронные DIGI DS-788. Руководство пользователя. 3

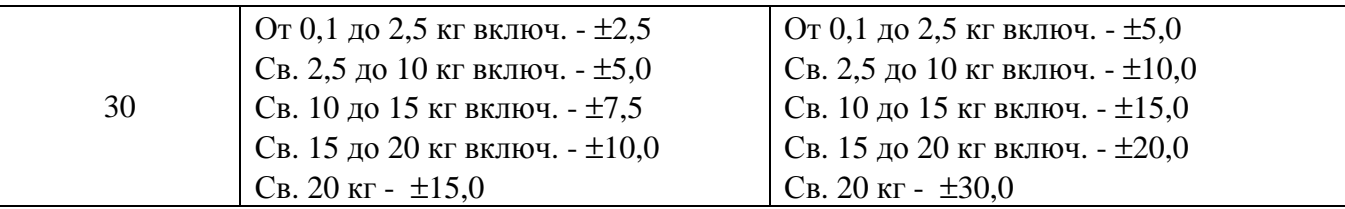

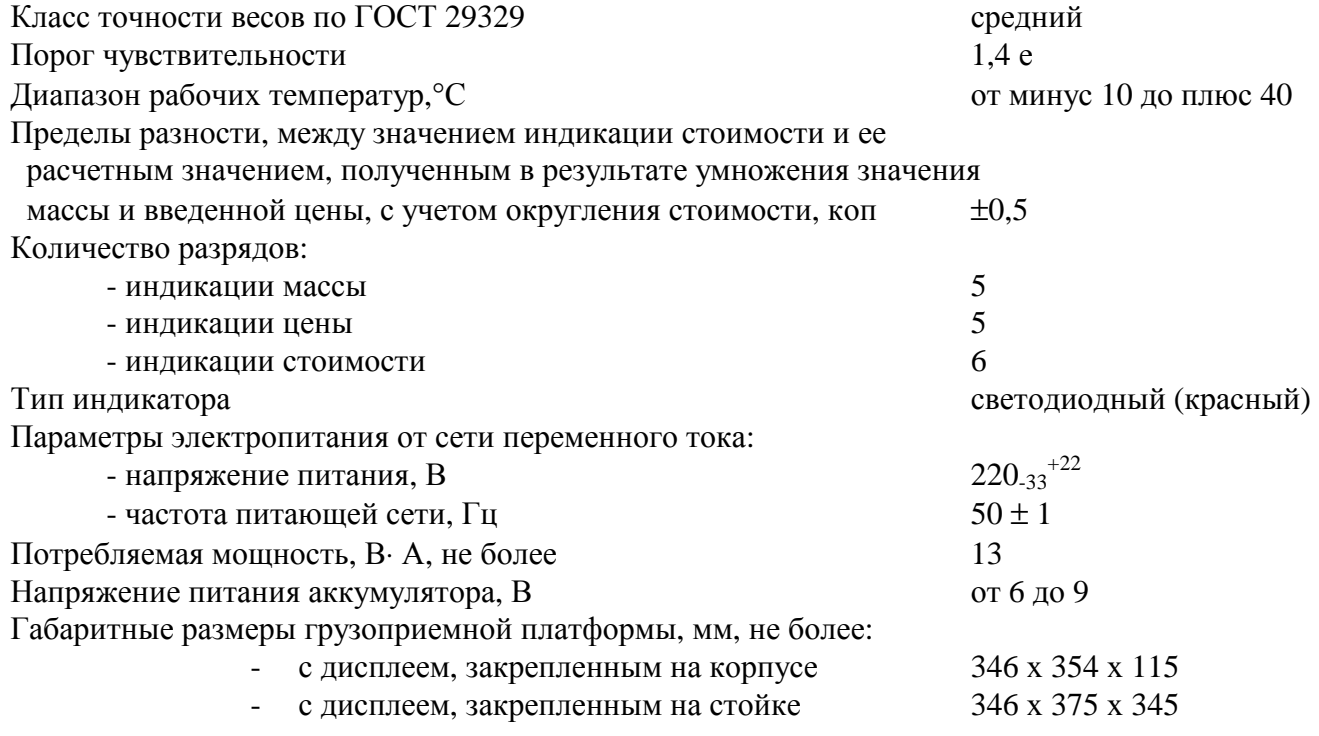

# **5. Клавиатура.**

Внешний вид дисплея и клавиатуры весов.

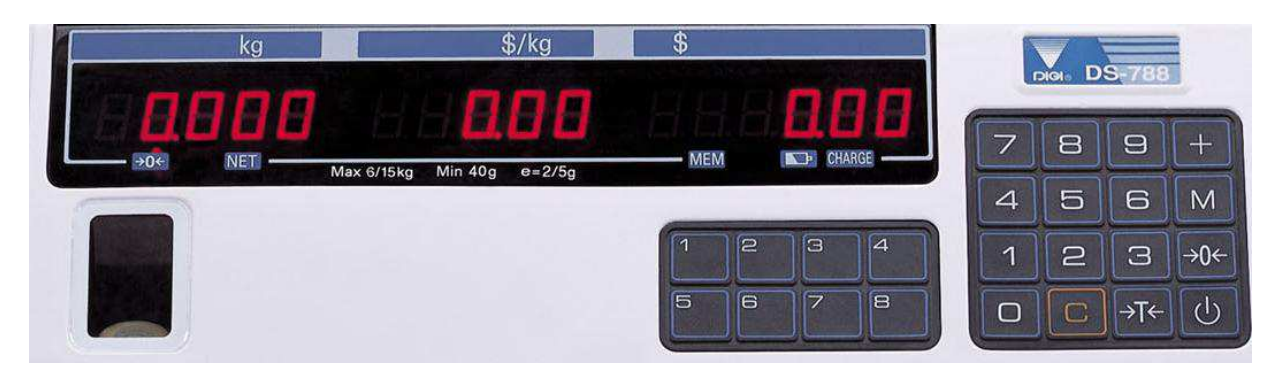

Функции клавиш.

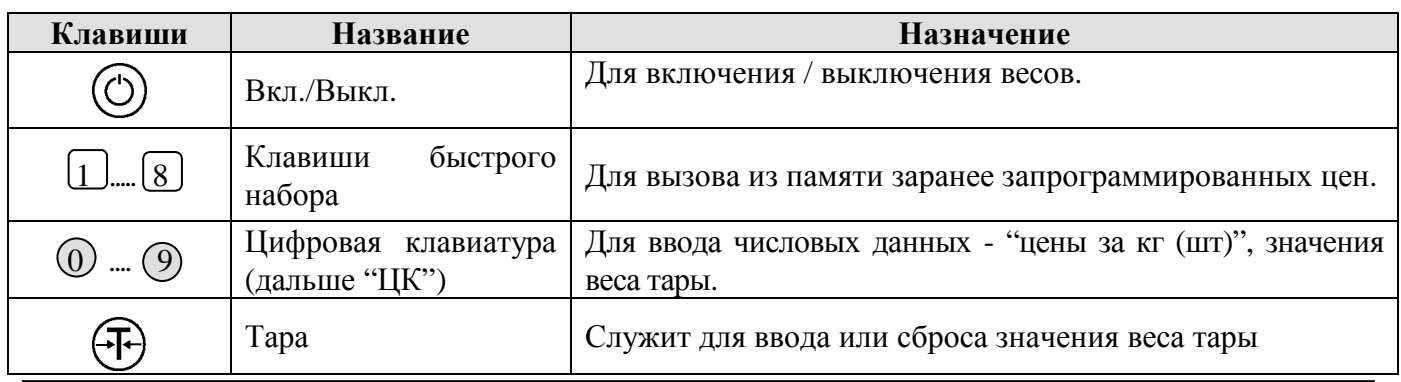

Весы настольные электронные DIGI DS-788. Руководство пользователя. 4

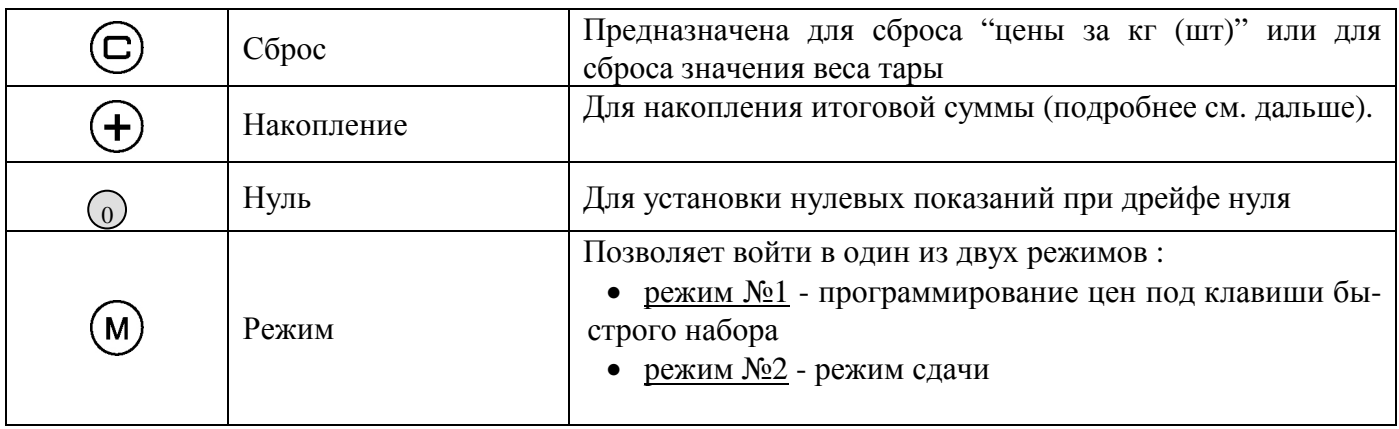

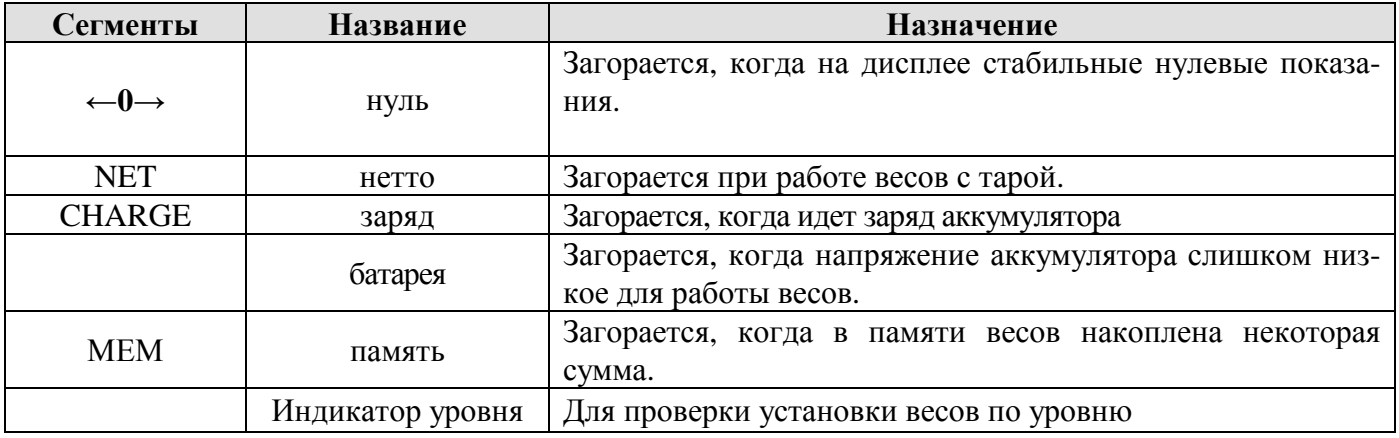

*Примечание.* \*ИС - итоговая сумма

## **6. Меры предосторожности**

- 1. Все манипуляции с весами производите осторожно, не допуская приложения чрезмерного усилия (то есть превышающего предельный вес для данной модели или ударного) к платформе весов. В противном случае возможно необратимое повреждение тензодатчика, влекущее за собой дорогой ремонт весов (гарантийные обязательства на данное повреждение не распространяются). При транспортировке необходимо фиксировать платформу транспортными винтами.
- 2. Весы не должны подвергаться воздействию вибрации, так как это приведет к неточности измерения (из-за вибрации усилие, прикладываемое к платформе, будет постоянно изменяться).
- 3. Хотя платформа весов имеет конструкцию, предохраняющую тензодатчик от попадания влаги и пыли, весы DS-788 не являются водозащищенными. Эксплуатация весов на мокром рабочем месте, на открытом воздухе под дождем и снегом, а также в условиях конденсирующейся из воздуха влаги запрещена. Нельзя также мыть весы из шланга.
- 4. Подключение и отключение интерфейсного кабеля весов от компьютера производить только при выключенных весах и компьютере. В противном случае возможно выгорание последовательных портов весов и компьютера!
- 5. Обслуживающий персонал, допущенный к работе с весами должен изучить их конструкцию и порядок работы и пройти инструктаж по технике безопасности для работы с электронным торговым оборудованием.
- 6. Подключение весов осуществляется к сети переменного тока напряжением 220В частотой 50 Гц.
- 7. Транспортируйте устройство только в его оригинальной упаковке с защитным материалом, что поможет избежать ударов и повреждений.

- 8. В экстренных случаях (например, при повреждении корпуса или попадании внутрь жидкости или посторонних предметов) немедленно отключите весы и свяжитесь с сервисным центром.
- 9. Ремонт весов может осуществляться только авторизованным квалифицированным персоналом. Несанкционированное вскрытие устройства и неквалифицированный ремонт могут не только привести к отмене всех гарантийных обязательств, но и сделать опасной работу пользователя.

# **7. Подготовка к работе.**

- *1. Распаковка.* 
	- а) Аккуратно распакуйте весы.
	- б) Удалите транспортные пенопластовые прокладки из-под рычагов платформы весов
	- в) Подключите к весам сетевой шнур.
- *2. Установка весов по уровню.* 
	- а) Поставьте весы на твердую, ровную и неподвижную поверхность;
	- б) Путем вращения регулировочных ножек выставьте весы так, чтобы пузырек с воздухом находился в центре индикатора уровня.
- *3. Питание весов.*

а) Питание весов может осуществляться как от аккумуляторов, так и от сети через встроенный сетевой блок питания. При питании от сети одновременно происходит заряд аккумуляторов.

б) Рекомендуется проверять напряжение сети (оно должно быть ~220 В  $\pm$  10%).

# **8. Работа с весами.**

## **8.1. Включение и выключение.**

Для включения весов нажмите клавишу включения (в нижнем правом углу). Начнется тест дисплея, который можно прервать нажатием на клавишу «->0<-». Во время включения весов платформа должна быть пустой. На дисплее весов должны установиться нулевые показания. Если вес не равен нулю (например, из-за удаления мусора с платформы), нажмите на клавишу обнуления. Если вес не обнулится, проверьте, нет ли мусора под платформой. Для выключения весов надо повторно нажать клавишу включения.

## **8.2. Взвешивание и вычисление стоимости.**

Положите товар на платформу весов. Введите стоимость одного килограмма продукта в копейках. Весы автоматически вычислят стоимость товара и отобразят её на дисплее.

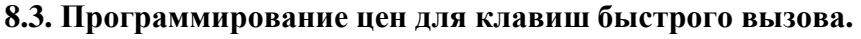

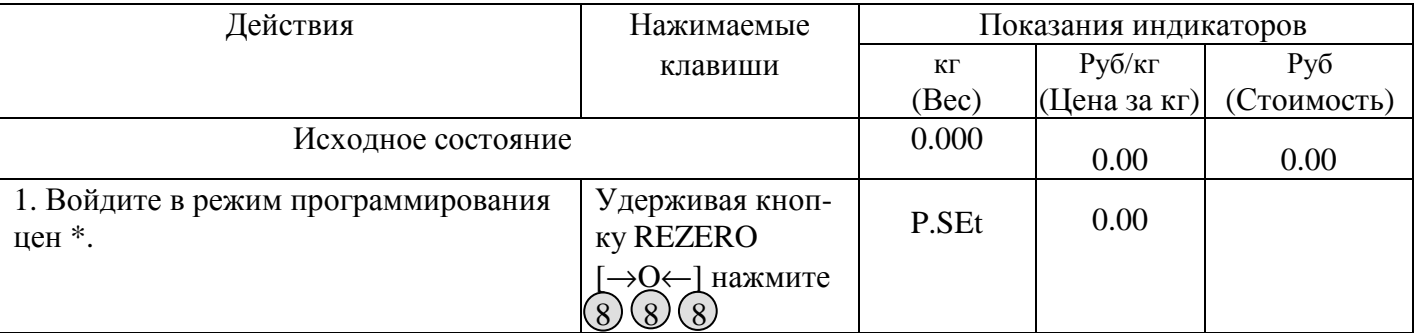

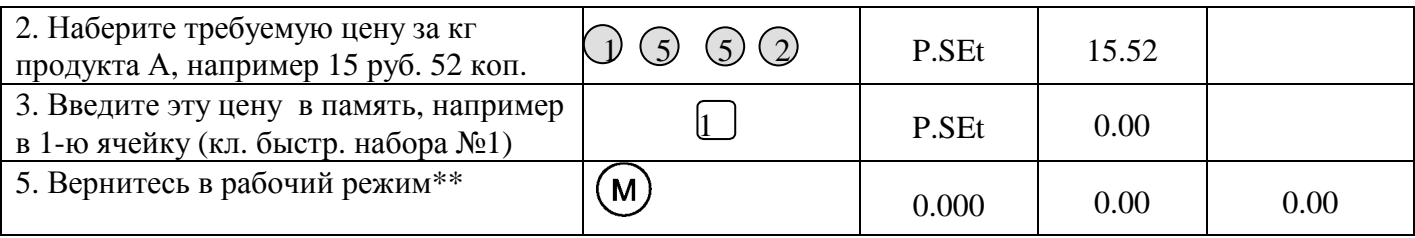

**Примечания:** \*\* Для программирования остальных клавиш быстрого набора повторите пункты 2 и 3..

### **8.4. Компенсация тары.**

1. Значение веса тары известно.

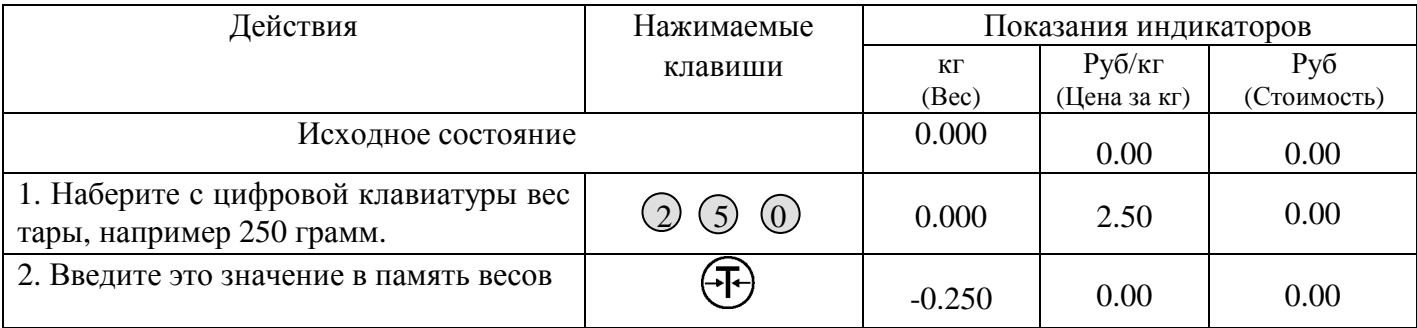

**Примечание:** Для сброса значения веса тары нажмите клавишу «Т» при пустой платформе.

### 2.Значение веса тары неизвестно.

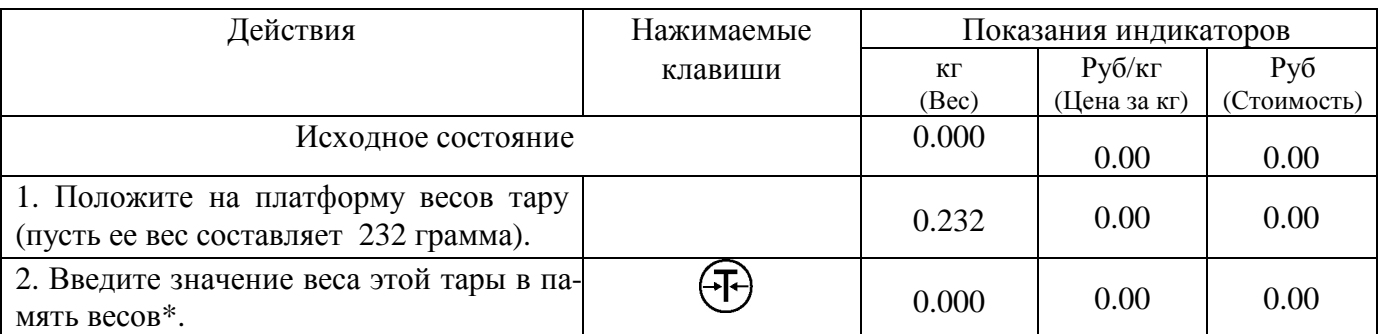

При этом загорится сегмент "нетто", что будет свидетельствовать о наличии в памяти весов значения веса тары.

**Примечание:** Для сброса значения веса тары нажмите клавишу «Т» при пустой платформе.

### **8.5. Пример продажи нескольких товаров.**

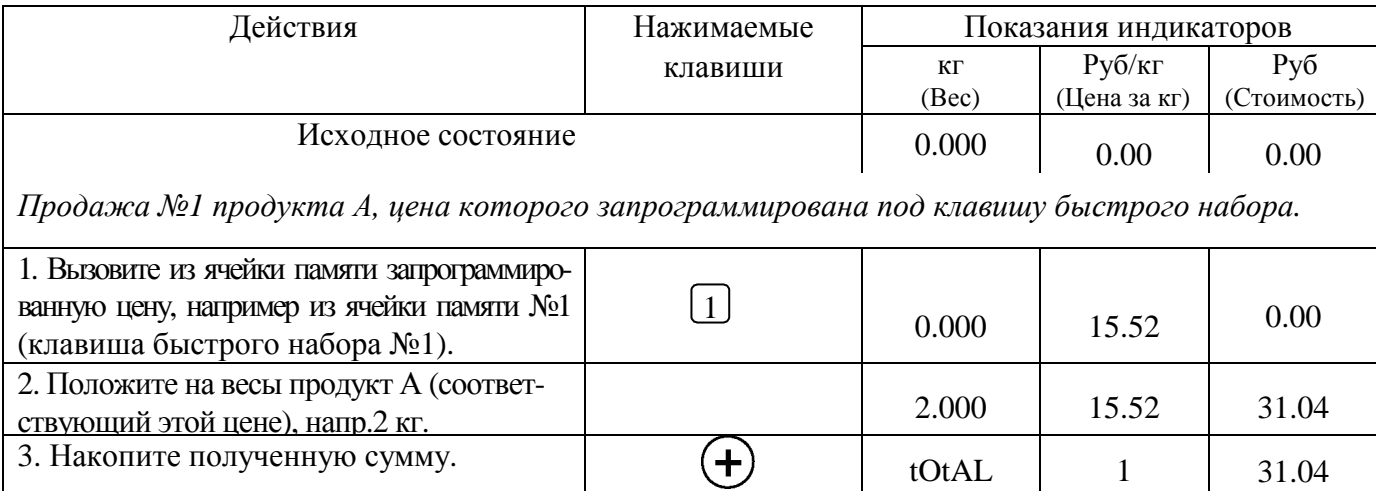

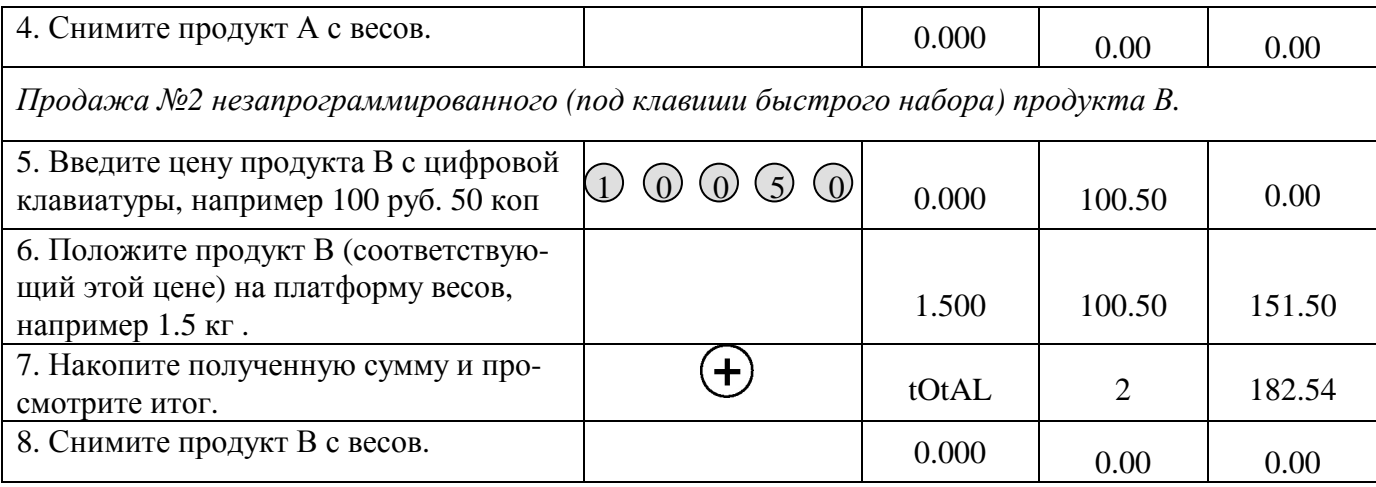

### **8.6. Вычисление сдачи.**

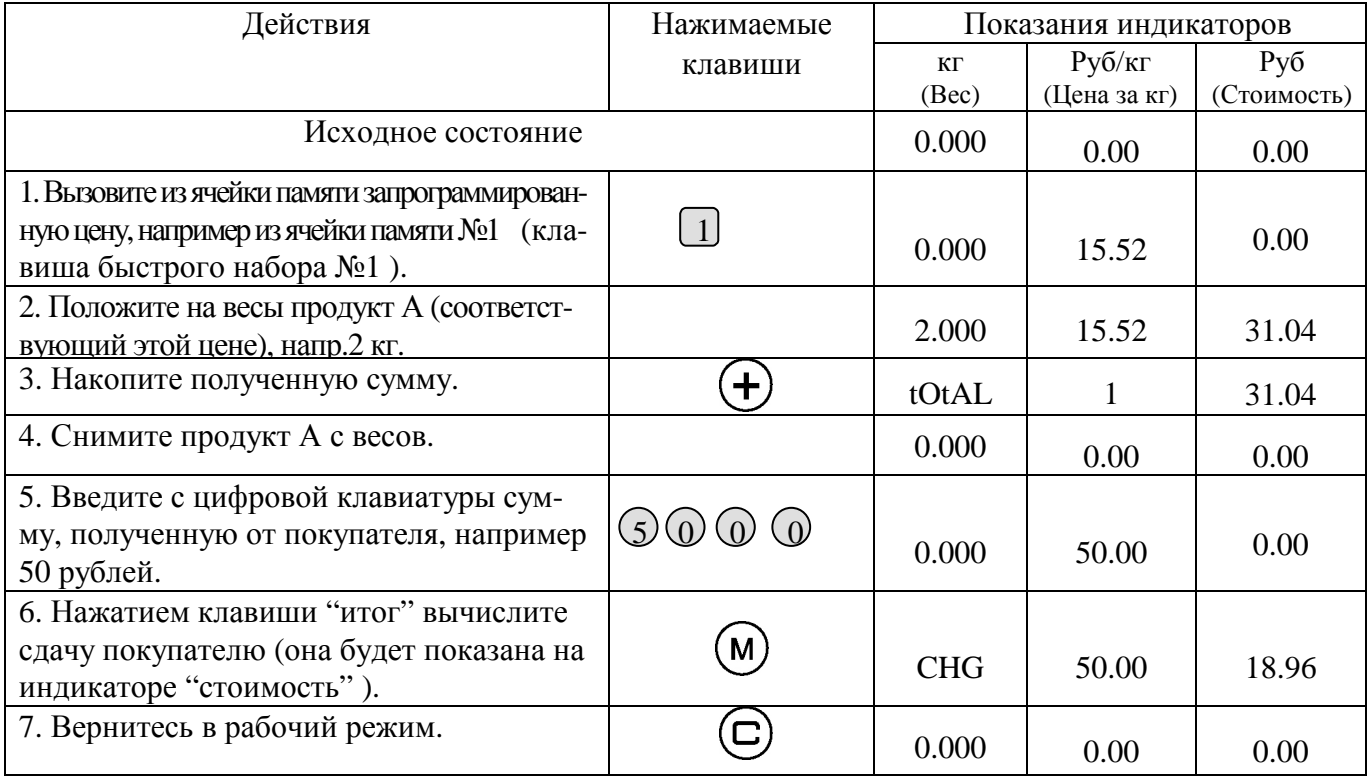

## **8.7. Просмотр и сброс итоговой суммы.**

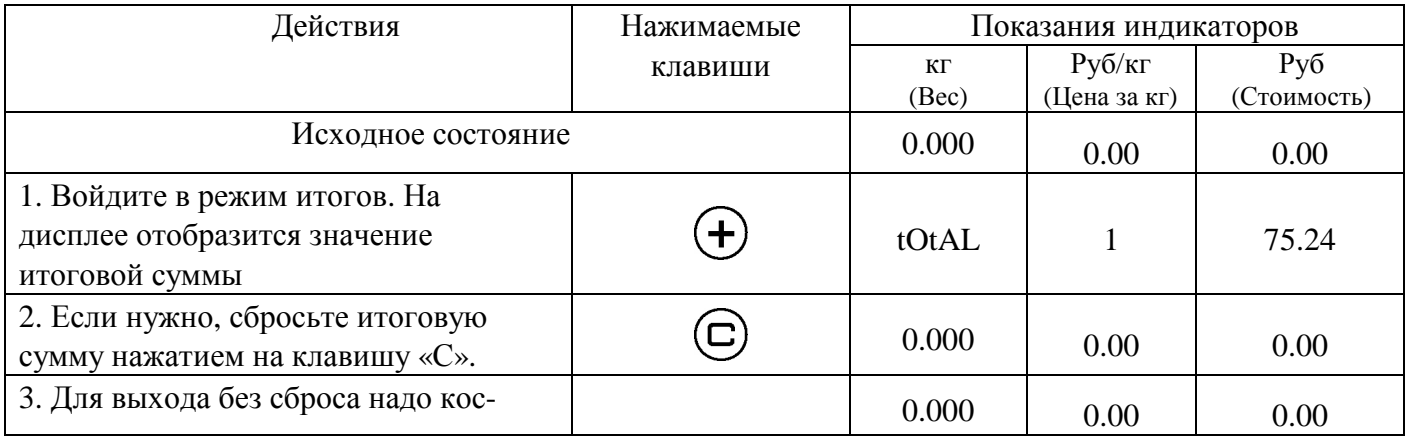

Весы настольные электронные DIGI DS-788. Руководство пользователя. 8

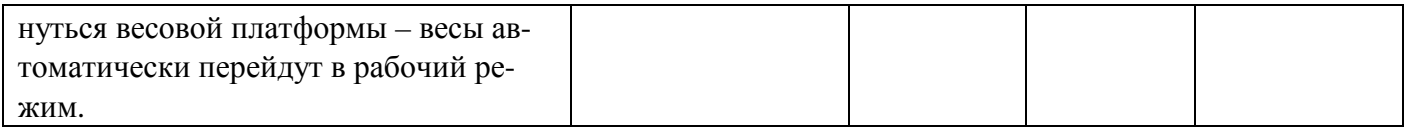

# **9. Настройки пользователя**

С помощью настроек пользователя можно изменять следующие параметры:

- время автоматического отключения питания,
- включение/отключение звукового сигнала,
- параметры интерфейса RS-232

Для входа в режим настроек пользователя, нажмите и удерживайте клавишу « $\rightarrow 0 \leftrightarrow u$  наберите «141». В индикаторе «Кг» появится номер текущего режима настройки (SPC) – доступны SPC00, SPC01, SPC02, SPC03. Последние два не используются. В индикаторе цены индицируется текущее значение выбранного SPC, которое состоит из четырех разрядов, описывающих состояние одной или нескольких настроек. При помощи кнопок «+» и «М» можно переходить от одного SPC к другому. В индикаторе стоимости отображается новое значение SPC, введенное пользователем, изменения сохраняются нажатием клавиши « $\rightarrow$ 0 $\leftarrow$ ». Кнопка «Т» - выход из режима настроек. В представленной ниже таблицы представлены возможные значения SPC00 и SPC01.

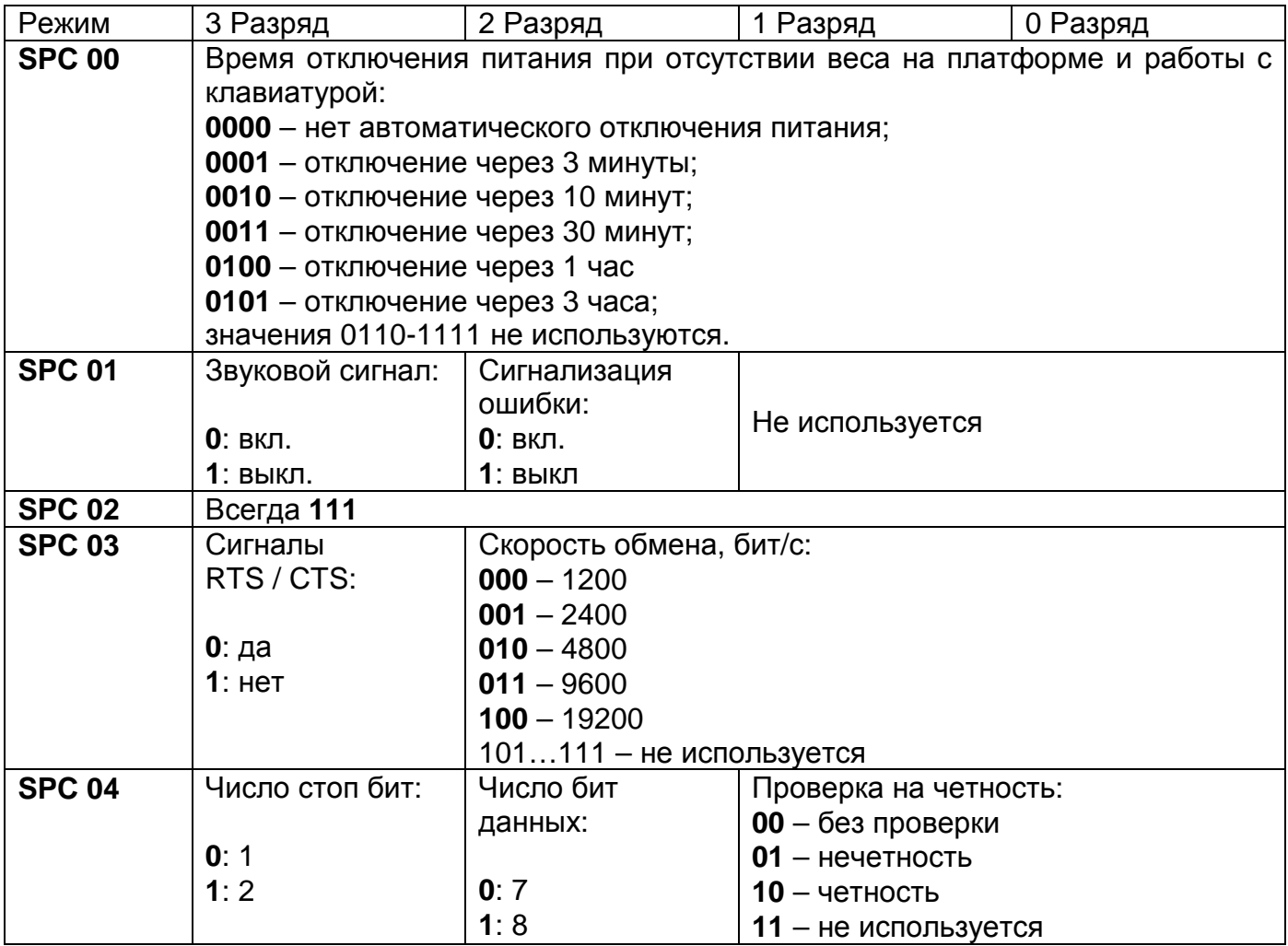

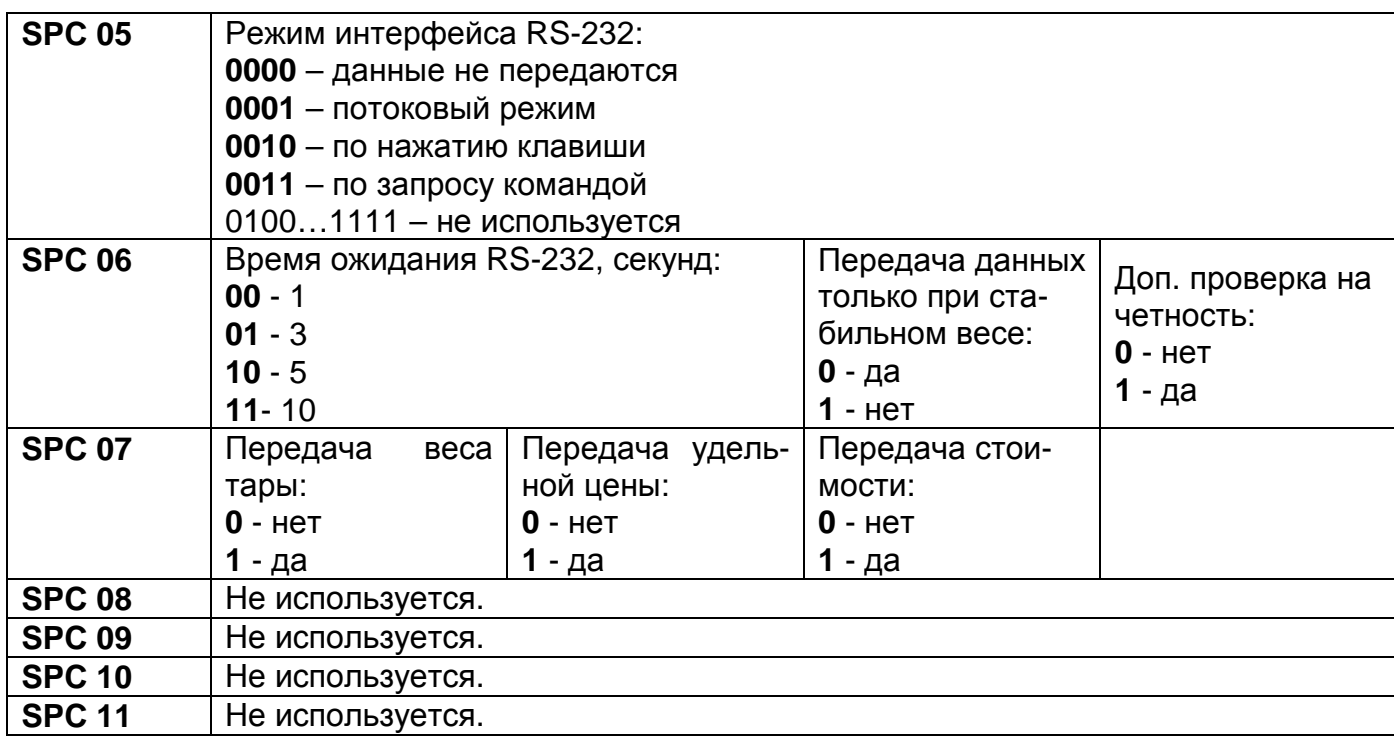

## 10. Методика поверки.

Настоящая методика распространяется на весы настольные электронные DS-788 (далее весы), и устанавливает методику их первичной и периодической поверок. Межповерочный интервал не должен превышать 1 года.

### 10.1 Операции и средства поверки

При проведении поверки должны выполняться операции и применяться средства, указанные в таблице 1

Таблина 1

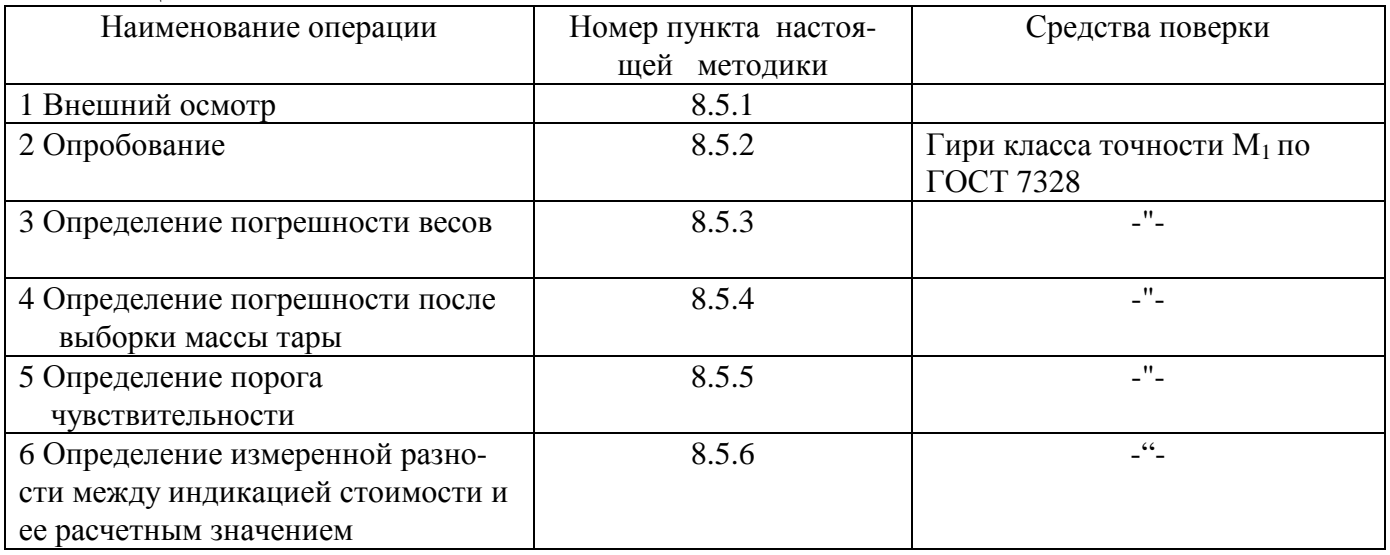

### 10.2 Требования безопасности

При проведении поверки должны быть соблюдены требования безопасности, указанные в эксплуатационной документации на поверяемые весы.

### **10.3 Условия поверки**

10.3.1. Операции по всем пунктам настоящей методики проводят при любом из сочетаний значение влияющих факторов, соответствующих рабочим условиям эксплуатации поверяемых весов:

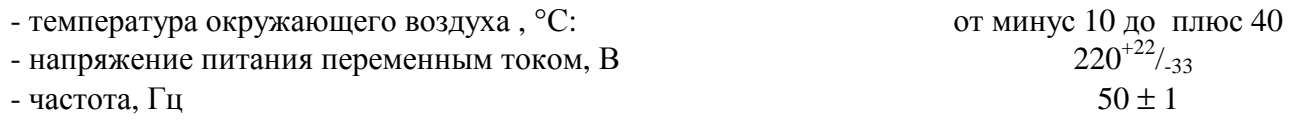

10.3.2 На месте установки весов не должно быть воздушных потоков и вибраций, вызывающих изменение показаний весов, а также тепловых потоков, вызывающих одностороннее нагревание или охлаждение весов.

#### **10.4 Подготовка к поверке**

10.4.1 Поверяемые весы должны быть установлены на практически недеформируемую поверхность и выставлены по уровню.

10.4.2 Подготовку к поверке проводят в объеме подготовки весов к работе методами, приведенными в Руководстве по эксплуатации.

### **10.5 Проведение поверки**

10.5.1 Внешний осмотр

При внешнем осмотре проверяют:

- комплектность поверяемых весов ;

- отсутствие видимых повреждений сборочных единиц весов и электропроводки;

- целостность соединительных кабелей;

- наличие заземления, знаков безопасности и необходимой маркировки;

- соответствие внешнего вида требованиям эксплуатационной документации.

10.5.2 Опробование

При опробовании проверяют соответствие функционирования весов требованиям Руководства по эксплуатации.

10.5.3 Определение погрешности весов

Погрешность определяют трехкратно центрально-симметрично нагружая и разгружая весы гирями массой, соответствующей десяти равномерно распределенным значениям массы в диапазоне измерений, включая наименьший и наибольший пределы взвешивания (далее – НмПВ и НПВ), 500 е (е - цена поверочного деления), 2000 е, а также определяют при однократном центрально-симметричном нагружении каждой четверти платформы гирями общей массой 1/3 НПВ.

Для определения погрешности при каждом нагружении весы дополнительно догружают гирями через каждые 0,1 d (d- дискретность) до изменения значений индикации на ближайшее большее.

Значение погрешности ∆ вычисляют по формуле:

### $\Delta =$  M + 0,5 d - M<sub>o</sub> - m<sub>o</sub>,

где : М - первоначальное значение индикации показание весов до догружения;

 $M<sub>o</sub>$  - первоначальная масса гирь;

 $m<sub>o</sub>$  - масса дополнительно догруженных гирь

10.5.4 Определение погрешности после выборки массы тары

Производят выборку значения массы тары, равного НмПВ и наибольшему значению диапазона выборки массы тары, приведенного в Руководстве по эксплуатации на конкретные весы.

После этого двухкратно центрально-симметрично нагружают весы гирями массой, равной верхнему пределу оставшегося диапазона измерений. В соответствии с п. 5.3 настоящей методики определяют значение погрешности.

Значение погрешности не должно превышать значений для массы "нетто" (оставшегося диапазона взвешивания).

10.5.5 Определение порога чувствительности

Порог чувствительности определяют при выполнении операции по п 10.5.3 настоящей методики при НмПВ, НПВ и одном из средних значений нагрузки. При каждой из этих нагрузок весы плавно дополнительно догружают гирями через каждые 0,1 d (дискретность весов) до изменения значения индикации на ближайшее большее. Затем снимают одну гирю массой 0,1 d и весы плавно догружают гирями массой 1,4 d, при этом должно произойти следующее изменение значения индикации на ближайшее большее.

10.5.6 Определение измеренной разности между индикацией стоимости и ее расчетным значением

Весы нагружают гирей с номинальным значением массы 1,0 кг, вводят значение цены за 1кг – 1,24 и записывают показания массы и стоимости. Данную операцию повторяют для значений цены за 1 кг: 1,25; 1,26; 123,4; 123,5; 123,6.

Погрешность определяют как разность показаний стоимости весов и расчетного значения, полученного в результате умножения измеренного значения массы на значение цены за 1кг с учетом правил математического округления.

Погрешность не должна превышать значения, указанного в разделе "Технические характеристики" Руководства по эксплуатации.

#### **10.6 Оформление результатов поверки**

10.6.1 Положительные результаты поверки оформляют свидетельством о поверке.

10.6.2 При отрицательных результатах поверки оформляется извещение о непригодности, а весы к эксплуатации не допускают, свидетельство о предыдущей поверке аннулируют.

### **11. Заключение о поверке.**

Весы электронные DS-788 \_\_заводской номер \_\_\_\_\_\_\_\_\_\_\_\_\_\_\_ на основании результатов первичной поверки признаны годными и допущены к применению.

Дата поверки «\_\_\_» \_\_\_\_\_\_\_\_\_\_\_\_\_\_\_\_\_\_\_\_\_\_\_\_\_200\_\_г.

Государственный поверитель \_\_\_\_\_\_\_\_\_\_\_\_\_\_\_\_

### **12. Лист регистрации поверок.**

Периодичность поверки – раз в год.

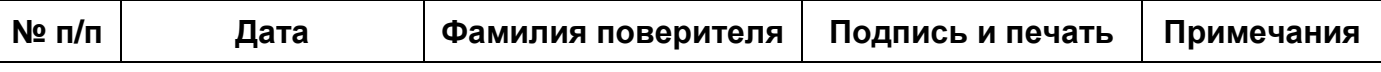

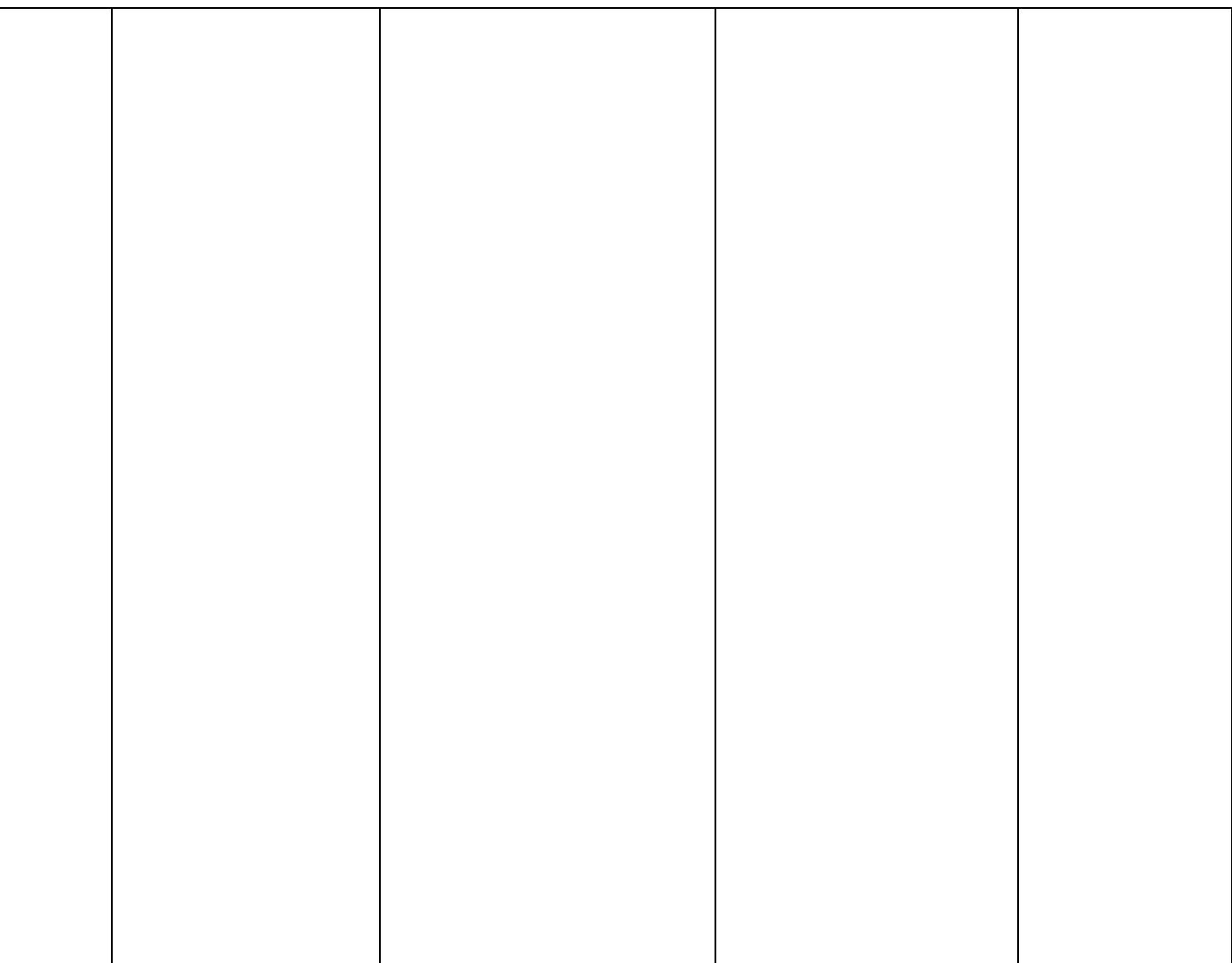